# **200の評価規準に基づく ICT 活用指導力の向上を目指した 教員養成カリキュラムの開発**

石 原 一 彦

# **Development of curriculum for improving of teachers ICT based on evaluation200standards.**

# **Kazuhiko ISHIHARA**

# **Abstract**

Ministry of Education and Science announced "Checklist of teacher's ICT" in March, 2007. All teachers came to have to improve ICT based on this checklist. On the other hand, the basic ICT subject at the university will be urged on improvement, because the student who got into university after 2006 fiscal year attended the class at a new course in the high school. According to the change in such a situation, we began to work on the improvement of the information class. First, we made the evaluation standard of 200 that made the checklist of 18 items foundation. Next, we made the syllabus based on this evaluation standard, Finally, we made the text for our students, and began use by the class at the latter term of 2007 fiscal year. We questioned about the class to examine the effectiveness of the syllabus. As a result, it was suggested that the class improvement of ICT basic subject be effective to the improvement of teacher's ICT.

## **Key words**

Teacher training course, ICT ability of teacher, Evaluation standard, Curriculum improvement, Textbook

# 1.は じ め に

# 1.1. 教員養成課程における情報系科目の授業改善

政府の施策による社会の情報化は二つの波となって,教員養成課程を持つ大学の情報系科目の カリキュラムにも影響を及ぼそうとしている.一つの波は,高等学校に新設された普通教科「情 報」の実施によって高校段階で情報教育が「充実」されたことである.もう一つは,現職教員に 対して平成18年度末から実施された「教員の ICT 活用指導力チェックリスト」である. 教員養 成課程を持つ大学ではその入り口の段階において,大学に入学する学生の ICT のスキルレベル に応じたカリキュラムの再編が迫られる.そして,学生を送り出す出口の段階では,「教員とし ての ICT 活用指導力」の育成が求められるのである.このように,教員養成系の大学は,入り 口と出口において教員養成のカリキュラムを改善し,社会の要請に応えなければならないのであ る.本研究はこれらの二つの波を受けた教員養成課程を持つ大学における情報系科目に対する授 業改善の取り組みである.

# 1.2.大学における「18年度問題」

平成18年度以降に大学に入学する学生は高等学校で新課程の授業を受け,その多くは普通教科 「情報」を履修してきている.次図は平成18年度入学生と平成19年度入学生に対して高校での履 修状況を比較したものであるが,平成18年度では情報 A が56%と圧倒的に多く,情報 B の17%, 情報 C の3%と続いている.しかし平成19年度になると,情報 B 及び情報 C の履修者の割合が 増加してくる.この傾向は今後も続くものと思われる.

さて,高校で情報が必修化されたため,大学に入学してくる学生全体の ICT 活用能力は向上 しているといえるが,一方で学生の実態を見ると,個々の能力差が著しいのが現状である.この ため,大学における情報科目も学生の既習内容の変更にあわせてシラバスの見直しや学習内容, 指導法の再検討など改善を迫られることになる.これがいわゆる「18年度問題」である.

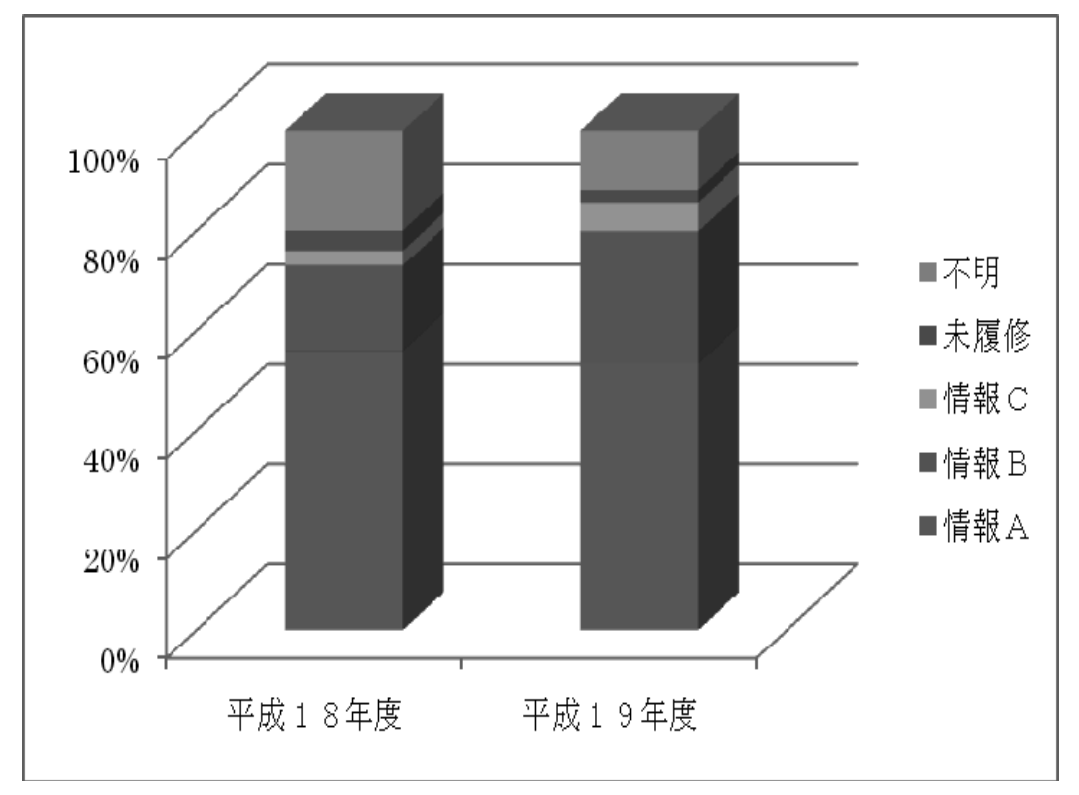

【図1】高校での普通教科「情報」の履修状況

# 1.3「教員の ICT 活用指導力チェックリスト」 .

教育の情報化が進展し,教員が日常の業務の中でコンピュータやネットワークなどの情報手段 を活用してよりよい教育活動を実現するための基礎的な能力の向上が求められるようになった. 「教員の ICT 活用指導力」とよばれるこの能力は,政府の施策として現職教員にも積極的に向 上が進められている.平成19年3月には文科省より 「教員の ITC 活用指導力のチェックリスト」 が示され,全国の教員はこのチェックリストに従って ICT 活用指導力を自己評価し,それに基 づいた資質の向上が求められるようになった.さらに都道府県別に結果が公表され,順位も示さ れている.今後これらのデータを元に,各種教員研修や授業研究が行われることになると予想さ

れる.そして,教員養成のカリキュラムも例外ではない.

# 2.200項目からなる ICT 活用指導力の評価規準 (GSG スタンダード)

#### 2.1.教員養成課程の情報系科目で求められる学習目標と評価規準

教員養成課程の大学における情報系科目で求められる学習目標としては,まず大学における学 習や研究に資するための基礎的な情報活用能力の育成があげられる.今や大学生活を送る上で情 報スキルは不可欠である.授業の履修や各種届け出にもコンピュータが使われ,検索によって得 られる様々な資料を使って大学での授業をさらに掘り下げたり,学習成果を報告したりしなけれ ばならない. その際に,コンピュータやネットワークは欠かせないツールである. また,一人の 社会人として快適で安全な生活を送る上でも情報スキルは求められる.このような,大学生とし て学生生活を送る上で求められる基本的な情報スキルの習得が大学の情報科目の基礎的な目標と なる.

次に,教員養成課程における情報科目のもう一つの目標は,教員として職業上求められる情報 活用能力を大学で身につけさせなければならないということである.政府の「IT 新改革戦略」 などの施策によって,学校の情報化が進み,教員一人1台のパソコンが配備されようとしている. これは、すべての教員がコンピュータやネットワークを活用して分かりやすい授業を実現し、児 童生徒に確かな学力を保証することが求められていることを強く示している.さらに,学校の事 務的な作業をコンピュータを使って効率よく遂行することによって児童生徒とのふれあう時間を 確保し,教育の充実化を図ることも必要である.これら,情報手段を活用して教員としての資質 を高め,よりよい教育活動を実践する能力が「教員の ICT 活用指導力」である.したがって, 教員養成課程を持つ大学の情報系科目の学習目標を総括的に述べるとすれば,大学生に求められ る基礎的な情報リテラシーの能力と教員として求められる ICT 活用指導力の二つの能力を開発 することであるといえる.これら二つの能力は個々の授業で育成することはできない.大学の4 年間でどのように授業を配置し,どのような学習内容を盛り込んでどのように学習を積み上げて いくかといったロードマップを描き, 総合的に ICT 活用指導力を培うことが求められるのであ る.

では、この「教員の ICT 活用指導力」とはいったいどのような内容になるのであるのか. 文 科省の「教員の ICT 活用指導力の規準の具体化・明確化」には5つの大項目と18のチェック項 目が示されている.5つの大項目とは以下の内容である.

- A)教材研究・指導の準備・評価
- B)授業中の ICT 活用指導
- C)児童生徒の ICT 活用指導
- D)情報モラルなどの指導
- E)校務における ICT 活用

これらの大項目はそれぞれ「○○する能力」と記されている.またこの大項目のうち1~4に は4つずつ,5には2つのチェック項目が置かれ,「計画する」や「計画する」,「指導する」と いった状態を示すように表記されている.

このチェックリストは本来教員が自らの ICT 活用指導力を自己評価し,教員としての資質を高 める際の研修の方向や目標を定めるために策定されたものである.もちろん,各種教員研修や教 員養成課程のカリキュラムには大いに参考にされるべき内容である.しかし,このチェックリス トに記されている内容をクリアすることそれ自体を目的にすることはできない. なぜならこれら のチェック項目は通過点であって、ゴールではないからだ. 政府の新 IT 改革戦略では,「わりに できる」と「ややできる」の上位2項に自己評価する教員が100%になることを目標として掲げ ている.「できる」と答えた教師はチェックリストで方向を確認した上でさらに先を見据えて進 んでゆかなければならないのである.

#### 2.2.教員としての ICT 活用指導力の評価規準(GSG スタンダード)

本学教育学部の情報系科目全体としての教育目標を設定するに当たっては,チェックリストの 示す方向を守りつつ、その先にあるより高次の目標を設定することが求められると考えた. そこ で,長年現場の教員として勤務し,情報教育の実践や教員研修の実施などの経験を想起しながら, 学校現場で情報リーダとしての資質を備え,周囲の教師から「あの人はできる」と評価される教 師像をイメージした.そしてその教師ならおそらくできるはずであろう200の評価項目を策定し た.この評価規準を策定するに当たって,コンピュータやネットワークの知識や技能に関する100 の評価項目に加えて教育利用の視点からさらに100の項目を設けることにした. なぜなら. ICT 活用指導力にはコンピュータに関する知識や技能だけではなく,情報手段を学校教育の現場でど のように生かすのか,その教育的センスが大変重要だからである.コンピュータやネットワーク などの情報手段に対する深い造詣と,技術をどのように教育に生かすかという鋭い洞察の二つの 要素を併せ持ち,その二つにシナジー効果をあげられる教師こそ「できる教師」なのだと考えた のである.

策定した評価規準は「GSG(Gifu Shotoku Gakuen)スタンダード」と名付け,「技術・技能編」 と「教育的視点編」に分けて設定した.(巻末資料参照)

「技術・技能編」では ICT を活用して学校現場で課題解決はかる際に求められるスキルを10 の中項目に分類して設定した.中項目は,次のような内容である.

- 1: OS の操作と文字入力 (1-10)
- 2:メールの仕組みと運用(11―21)
- 3: WWW の仕組みと検索 (22-31)
- 4:デジカメと画像処理(32―42)
- 5:文書作成(43―55)
- 6:表計算(56―66)
- 7:音声編集と作曲(67―73)
- 8:動画編集(74―83)
- 9:プレゼンテーション(84―92)
- 10: Web ページ作成 (93-100)

また, 「教育的視点編」では ICT を教育活動のどのような場面で活用すべきかなど, より充実 した教育活動を実現するための授業者としての能力をそれぞれの課題ごとにまとめて中項目を策 定した.以下が「教育的視点編」の中項目である.

- 1 :教育の情報化に関する理解 (1-3)
- 2:情報の管理とセキュリティ(4―13)
- 3:情報環境の整備と校務の情報化(14―27)
- 4:パソコン教室での指導(28―37)
- 5:各教科での利用(38―68)
- 6:情報教育の理解(69―73)
- 7:情報教育の学習活動(74―85
- 8:情報モラルの指導(86―96)
- 9:情報の危機管理(97―98)
- 10:学校からの情報発信(99―100)

#### 3.評価規準(GSG スタンダード)に基づいた授業計画の策定とシラバスの改善

#### 3.1.評価規準に基づいた情報系科目の授業計画

本学では,1年生の前期に必修の「IT 基礎」と2年生の後期に選択の「IT 活用」を実施し, この二つの科目を ICT 基礎科目と位置づけている.前者の「IT 基礎」では大学における情報教 育の基礎部分を担当し,基本的な OS の操作や文献の検索,資料や論文のまとめ方,データ処理 など大学における情報リテラシーの基礎を習得させることになっている.後者の「IT 活用」で は、動画編集や教材作成などさらに発展的で実践的な内容を取り入れている. 授業計画の策定に 当たってはこの ICT 基礎科目の中に GSG スタンダードの「技術・技能編」を織り込むことにし た.

また,3年生以降では教職科目の「教育情報方法論」が必修となり,「情報Ⅰ・Ⅱ」や「教育 メディアの活用」などが選択科目となって教科指導の観点から授業を実施している.この「教育 情報方法論」の中に GSG スタンダードの「教育的視点編」を織り込むことにした.

#### 3.2.評価規準(GSG スタンダード)に基づいた ICT 基礎科目のシラバスの改善

授業改善の第一歩として, 「IT 基礎」のシラバスの改変を試み, 平成18年度から GSG スタン ダードに基づく授業を開始した.以下が,「IT 基礎」のシラバスの内容である.

- 1: OS の操作とファイル管理, 及びペイントツールの使い方
- 2:タッチタイプと漢字変換
- 3:日本語入力
- 4:メールの設定
- 5:メールの運用
- 6:WEB 検索の効果的な方法
- 7:デジカメの撮影と WEB アルバムの作成
- 8:ワードによる「保護者向けのお知らせ」作成
- 9:ワードによる「学級通信」作成
- 10:エクセルによる「学級会計報告書」作成
- 11:エクセルによる「学期末テストの報告書」
- 12:パワーポイントによる「教材スライド」の作成
- 13:ホームページビルダーによる「自己紹介のページ」作成
- 14:ホームページビルダーによる「学級のページ」作成
- 15:授業アンケートと最終評価テスト

# 4.授業用テキストの作成

# 4.1.テキスト内容に関する考察

平成18年度前期に行った「IT 基礎」の授業の反省から,教育学部の学生に教員としての ICT 活用指導力を育てるためにはきちんとしたテキストを作成する必要性を感じた. 授業に対応した テキストがあれば、授業前に学生にどのような内容を学習するのかをあらかじめ知らせ、全体の 見通しを持たせる中で不得意な領域や課題については予習をさせることも可能になる.

テキスト作成にあたっては,平成18年度前期の「IT 基礎」の内容に加えて,後期に実施した 「IT 活用」の内容も加味し,この1冊をマスターすることで学校現場に出ても「一人前」と評 価されるような内容になるよう構成した.テキストは三省堂より出版し一般にも市販することに なった。

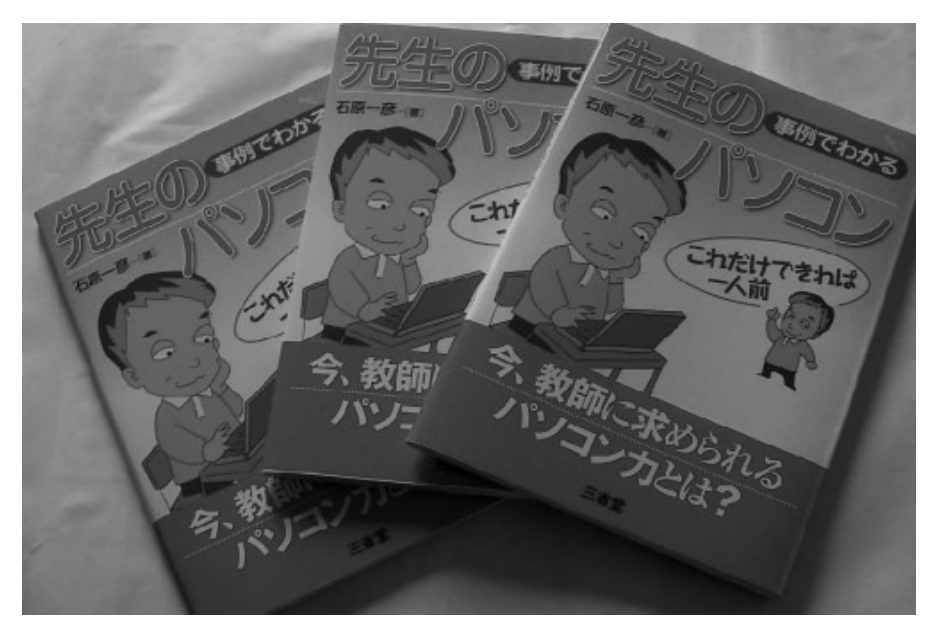

【図2】上梓された ICT 基礎科目用のテキスト

# 4.2.テキストの内容

テキストの内容は以下の12章の構成にした.

第一章 インターネットをのぞいてみよう

内容 Web ページの閲覧や検索の仕組みと効果的な検索の方法,教育に有用な Web サイト

① Web ページが見える仕組み②ブラウザーの使い方③検索の仕組みと基本的な検索方法④情報社会における著 作権とコミュニケーション⑤指導に役立つ Web サイト

第二章 メールを使ってみよう

内容 メールの設定と運用や教育現場でのメールによるコミュニケーション

①メールの仕組みと設定②メールソフトの使い方③上司,同僚,保護者へのメール文の書き方④パソコンメー ルとケイタイメールの違い

第三章 Word でお知らせ

内容 ワープロを使って学校便りを作成し,ワードの基本操作を学ぶ

①ワードの基本操作②「水泳教室のお知らせ」を作ろう(ページ設定,文字の編集,レイアウト,テキストボッ クス,ワードアート,ファイル保存,印刷)③子どもの個人情報を守る

第四章 写真やオートシェイプ,表やグラフなどを挿入した学級通信を作る

内容 写真やグラフを使った学級通信作り

①学級通信を作ってみよう②ワードの基本操作③クリップアートの挿入④画像の挿入⑤表とグラフの挿入⑥ オートシェイプで吹き出しを作る

第五章 Excel で会計報告

内容 エクセルの基本操作を学び,学級会計報告書を作成する

①学級会計報告を作ろう(エクセルの基本操作)②表を作成する(値の入力,書式の変更,セルの調節,罫線, セルに色をつける,基本的な計算)③レイアウトを整える(行と列の挿入,セルの結合と解除,フィルハンド ル,印刷,Sheet の利用)

第六章 Excel で成績処理

内容 エクセルを用いて成績の集計や並べ替えを行い成績表を作成する

①成績表を作ろう②合計を求める③データを並べ替える④複数の観点で成績を処理する⑤平均を求める⑥グラ フを作る⑦パスワードの設定と保存

第七章 校外学習を PowerPoint でプレゼン

内容 保護者向けの校外学習説明会を開き,パワーポイントを使ってプレゼンを行う

①校外学習の発表資料を作ろう②発表資料の表紙を作成しよう③新しいスライドを追加しよう④プレゼン資料 作成の工夫⑤スライドの操作⑥いざ、プレゼン本番

第八章 PowerPoint で教材作り

内容 Web 上の資料を収集し,パワーポイントを使って教材を作成する

①ネット上の素材を利用しよう(CEC 教育用画像素材集,スライドのデザイン,オートシェイプの吹き出し) ②より効果的に(アニメーションの設定,動画の挿入,ハイパーリンクの設定)

第九章 遠足で撮った写真,どう整理する

内容 デジカメの使い方を知り、VIX を使って校外学習の写真を Web アルバムにまとめる

①デジタルカメラとは②写真をパソコンに取り込もう③ Web アルバムで写真の整理整頓④ VIX で Web アルバ ムを作ろう⑤サーバ内の Web アルバムを見る⑥ Windows フォトギャラリーを使う

第十章 ビデオを使った教材作り

内容 ビデオカメラで撮影した動画を取り込み,ビデオスタジオで編集して DVD に保存する

①ビデオ編集にトライしよう②ビデオカメラで撮った映像をパソコンに取り込む③動画を編集する④エフェク トを加える⑤オーバーレイをかける⑥タイトルをつける⑦音楽を加える⑧ビデオの完成

第十一章 ファイルの共有

内容 みんなで作ったファイルを使い回し,共有することで効率よく校務をこなす

①どうやって共有するの?②情報共有の注意点③ファイルの整理術④情報の管理

第十二章 Web サイトの作成

内容 学級の Web ページをホームページビルダーで作成し,正しく安全に情報発信を行う

①いろいろな学校の Web サイトを見よう② Web ページの作り方③新規サイトを立ち上げよう④トップページの 作成⑤ Web アルバムのページを作る⑥トップページからリンクを張る⑦リンク集を作ろう⑧ Web サイトを公開 する

# 【表1】テキストの内容

この中で章の「動画ファイルの編集」や「ファイルの共有」は「IT 活用」の授業で取り組む 発展的な内容である.「IT 基礎」ではこの内容は取り扱わなかったが,「教師の仕事」を考える 際に必要な項目だと考え、テキストの中に追加した.

#### 5.授業の実施と評価

#### 5.1.IT 基礎・IT 活用の授業

GSG スタンダードに基づいた授業改善は,シラバスの改良とテキストの作成まで進めること ができた.この改善を受けて,平成19年度からは本学教育学部の情報系授業全体を一つの複合体 として,学生が卒業するまでにすべての学生に「教員としての ICT 活用指導力」を育てること を目標に設定して授業を実施した.

情報系科目の中で,GSG スタンダードの「教育的視点編」を受け持つ「教育情報方法論」に ついては平成20年度後期から実施予定であるので,ここでは主に「IT 基礎」及び「IT 活用」の 授業実践について述べることにする.

#### 5.2.IT 基礎の授業評価

授業改善の効果があったかどうかを調べるためにアンケートによる調査を行った.調査の方法 は,平成19年度の「IT 基礎」に参加した学生332名に対して,まず授業が始まる前の段階で文科 省の「教員の ICT 活用指導力チェックリスト」に答えさせ,「わりにできる」もしくは「ややで きる」と答えた学生の割合を調査した. 次に, 15回の授業が終了した時点で, 再度「教員の ICT 活用指導力チェックリスト | に答えさせ, その変化を調べた. ちょうど, 平成19年8月に平成18 年度末に全国の教員に対して行われた調査の速報値が公表されたのでそのデータも共に比較した のが以下のグラフである.

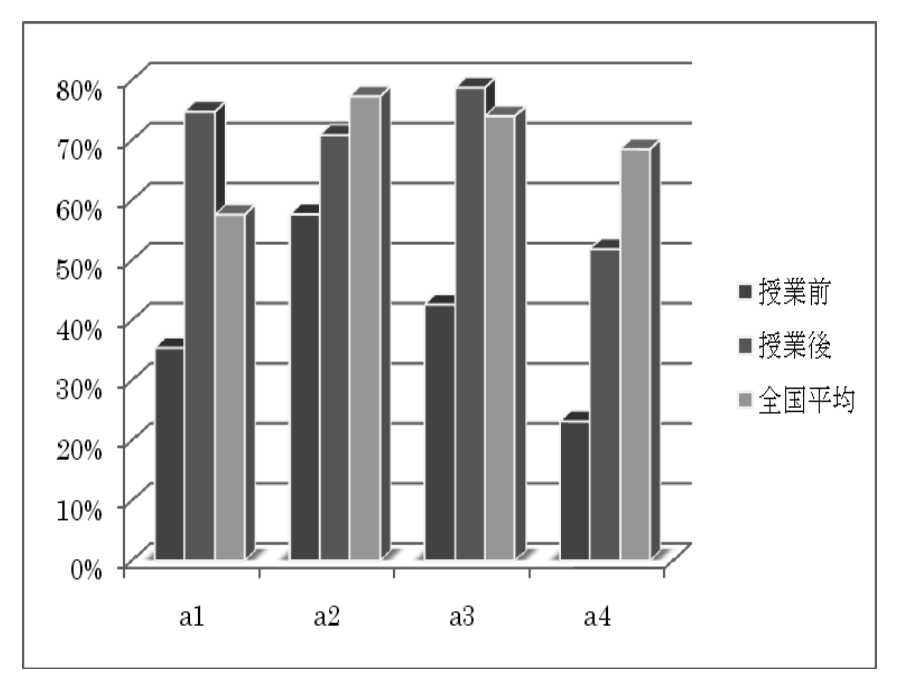

【図3】A 項目の結果

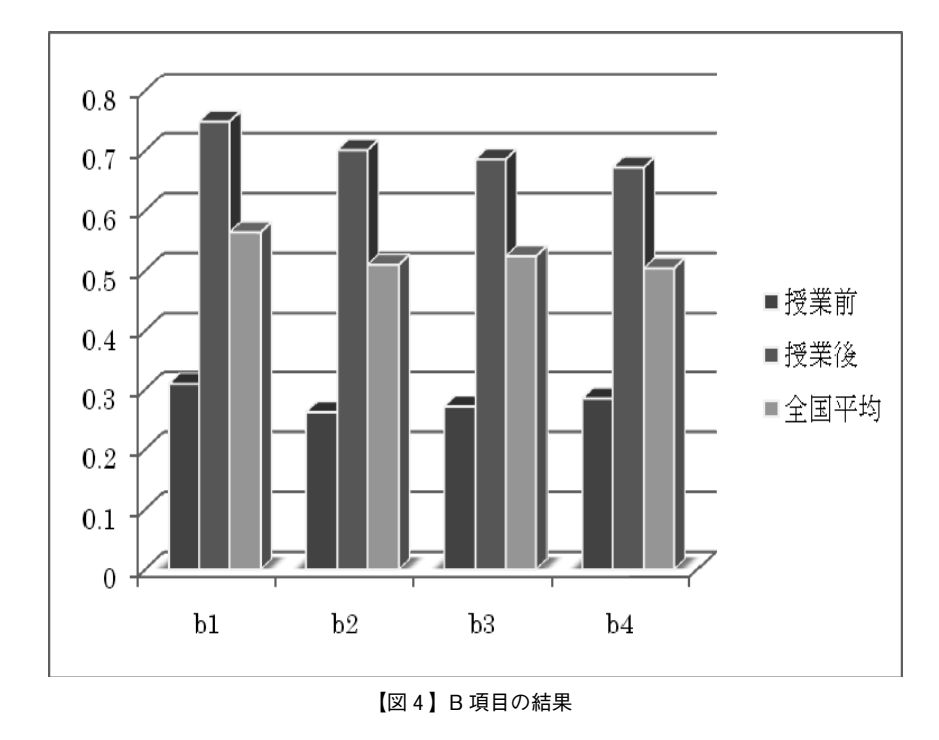

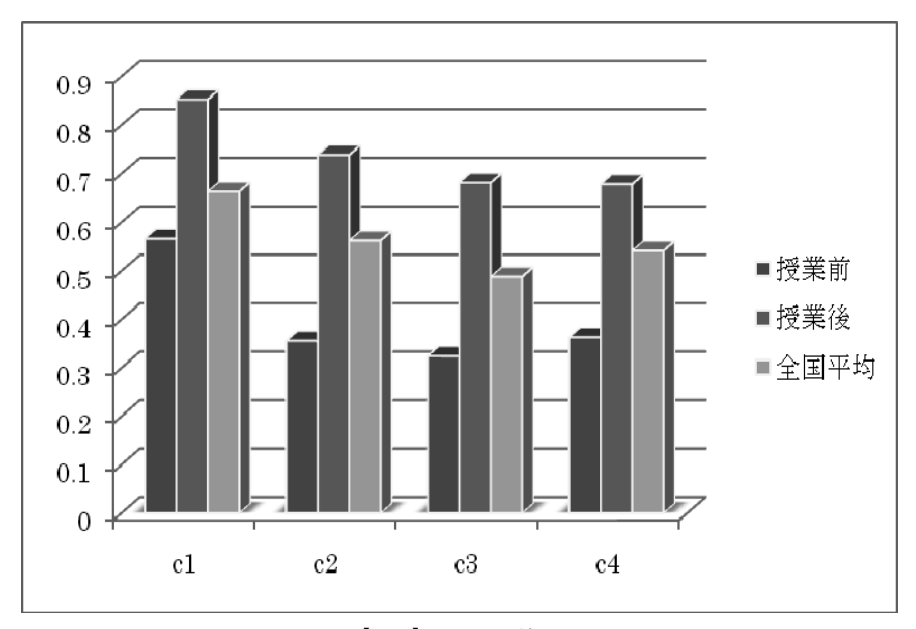

【図5】C 項目の結果

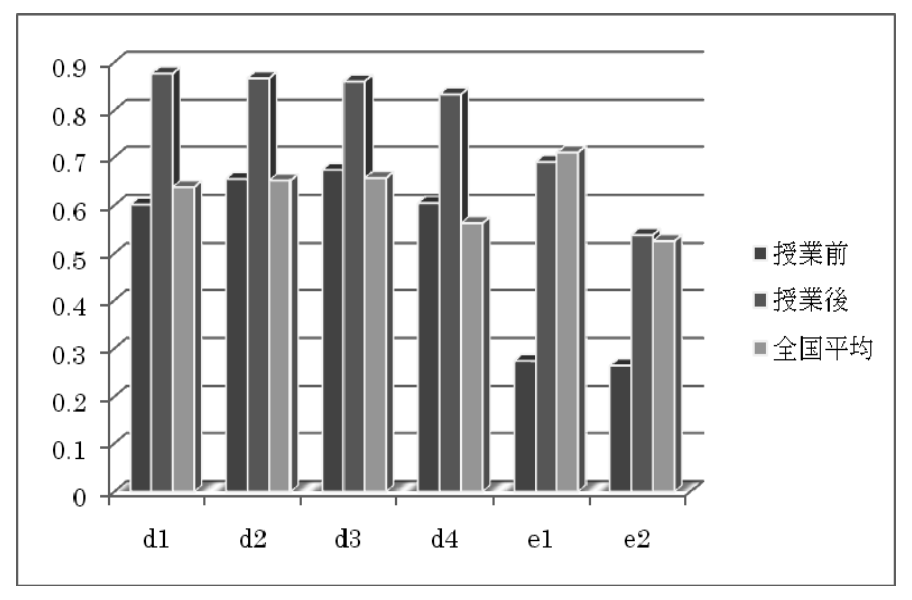

【図6】D 項目及び E 項目の結果

### 6.ま と め

#### 6.1.考察と成果

アンケート調査の結果から,授業後に学生が自己評価した結果は,授業前の数値から向上し, またおおむね全国の教員の平均値も上回る結果となった.この結果から学生に教員としての ICT 活用指導力を育てる授業改善の取り組みは方向性として間違いはなかったと感じている.

ただ、先に述べたようにチェックリストをクリアすることが目的ではないので、GSG スタン ダードの完全習得を目指して授業の改善を今後も続ける必要はあるだろう.また,今回のテキス ト作成により体系的で総合的な内容を伝えることができたことも一つの成果だと感じている. 学 習内容を俯瞰したり,学習の見通しを持ったりするのにもテキストの存在はありがたいという学 生の声を多く耳にした.今後,この内容を基本に授業を進めることになるが,継続的に授業評価 を行い学習内容を時節に応じたものに対応できるよう緊張感を持って授業に臨みたい.

#### 6.2.今後の課題

教員養成課程の大学における情報系科目の授業改善の試みは,「IT 基礎」や「IT 活用」の授業 科目に関しては有効であったと考えられる.しかしこれらは,GSG スタンダードの前半部分に 当たる「技術・技能編」を対象にした授業であって,後半部分の「教育的視点編」は平成20年度 後期より始まる「教育情報方法論」がその中心を担うことになる.本論で試みた4年間トータル で一人ひとりの学生に教員としての ICT 活用指導力を培う試みは,道半ばである.現在の2年 生が卒業する2年後にこの取り組みの本来の成果が示されると考えてよいだろう.また、教育実 習やインターンシップなど学校現場での実際の教育活動の中に GSG スタンダードを生かす取り 組みも今後の課題である.

学内の e-ラーニングシステムと連携して、授業と e-ラーニングシステムを連携させたブレン ド型の教育システムを構築するなど,すべての学生が卒業までに教員としての ICT 活用指導力 を完全習得するよう今後も努力していきたい.

# 参考文献

堀田龍也(2006)IT 活用指導力の構成要素とその重要度に関する検討.日本教育工学会研究報告集,3:57―64

清水康敬(2007)学校教育の情報化に関する現状と今後の展開に関する調査結果.日本教育工学会論文誌,30  $(No. 4): 365 - 374$ 

林一夫 (2006) IT 利用や e-ラーニングに関する大学生の意識実態調査. 日本教育工学会論文誌. 30 (Suppl.): 137―140

鈴木克明(2002)教材設計マニュアル.北大路書房,京都

石原 一彦(2007)先生のパソコン.三省堂,東京

# 資 料

### 【1】教員としての ICT 活用指導力の評価規準(GSG スタンダード:技術・技能編)

1 フリーズしたパソコンの電源を切ることができる 2 画面の解像度を変えることができる 3 上書き保存と別名で保存の違いがわかり,ファイルに修正を加えて保存できる 4 指定されたドライブのファイルを探し,別のドライブの任意のフォルダに移動やコピーができる 5 指をホームポジションに置き,タッチタイプで文字を入力できる 6 日本語入力のオンオフやカナ入力モードとローマ字入力モードを交互に切り替えることができる 7 総画数から人名漢字を探したり,記号や数式を入力することができる 8 よく使う言葉や短文をパソコンの辞書に登録できる 9 検索ツールを使って以前作成したファイルを探し出すことができる 10 フォルダの中に複数のフォルダを作って種類ごとにファイルを分類・整理できる 11 メールが届く仕組みをメールサーバとメールソフトの役割から説明できる 12 メールサーバ (SMTP,POP サーバ) なども含めてメールソフトの設定ができる 13 メールアドレスの意味を知り,相手がどのような組織からメールを送っているか推察できる 14 メールにファイルを添付して送る方法とファイル添付のマナーを理解している 15 複数の署名を編集して作成し,送り先によって使い分けることができる 16 受け取ったメールのアドレスをメールソフトのアドレス帳に登録して活用できる 17 CC と BCC の違いが分かり, 使い分けができる 18 メーリングリストを使ったコミュニケーションの方法とマナーを理解している 19 携帯のメールとパソコンのメールの違いが分かり、使い分けができる 20 様々な立場の人にていねいな表現でメールを送ることができる 21 メーリングリストに加入し,情報交換ができる 22 WWW の仕組みについて, HTML ファイルと Web サーバ, ブラウザーの関係から説明できる 23 検索サイト(サーチエンジン)の仕組みを理解できる 24 AND 検索, OR 検索, NOT 検索の違いが分かり, 複数のキーワードを工夫して検索できる 25 画像や地図を検索することができる 26 ファイルタイプを指定することで,目的の形式のファイルだけを検索できる 27 サイトを指定することで,特定の組織や団体だけから検索できる 28 検索ボックスを使って計算や単位の換算ができる 29 Web 上の翻訳サイトを使って外国語を訳したり,日本語を外国語に訳したりできる 30 学習に利用する教材を Web 上から検索して授業に役立てることができる

31 教科の年間指導計画や単元の評価規準を Web サイトから検索できる 32 デジカメの画像サイズを設定して撮影したり不要な画像を消去したりできる 33 逆光や順光, アップやルーズ, 接写を意識してデジカメで撮影できる 34 デジカメとパソコンをケーブルでつなぎ、画像をパソコンに読み込むことができる 35 デジカメで使われる記録メディアの違いが分かり,取り出してパソコンに読み込むことができる 36 読み込んだ画像の編集 (傾き,回転,明るさ,コントラスト,解像度,トリミングなど)ができる 37 複数の画像をレイヤーに読み込んで画像を合成できる 38 フィルタで写真にセピアや水彩画風などの効果を施すことができる 39 フレームや図形, ロゴを写真に挿入することができる 40 加工した画像を BMP や JPG など指定された形式で任意のフォルダに保存できる 41 デジカメで撮影した写真に文字や各種効果を付与して提示用教材を作成できる 42 ポスターを写真と文字を使って制作できる 43 作成する文書の用紙サイズや縦横,余白,文字数,行数,段組みを設定できる 44 文字のサイズや文字色,フォントを変更し,右寄せやセンタリング,文字飾りを施すことができる 45 書式のコピーや文字のカウント,数式の挿入ができる 46 検索で特定の文字を探したり,置換を使って特定の文字を別の文字に一気に置き換えたりできる 47 テキストボックスを作って文書中に文字列をレイアウトできる 48 文書内にヘッダーやフッター,ページ番号,脚注を挿入することができる 49 文書内に写真やイラストを挿入し,大きさを変更して自由にレイアウトできる 50 文書内にロゴや図形,イラスト,表やグラフを挿入し,自由にレイアウトできる 51 必要なページと部数を指定して印刷できる 52 文書ファイルにパスワードを設定できる 53 PDF ファイルを作成できる 54 文字サイズやレイアウトを工夫しながら教室掲示用のポスターを作成できる 55 学級活動の写真やイラスト,表やロゴを使って学級通信を作ることができる 56 入力した文字やセルの書式を設定し,セルや行,列の挿入や削除ができる 57 複数の行や列を選択し、幅や高さを揃えて変えることができる 58 罫線ツールを使って様々な線種を用いた表を描くことができる 59 セルの結合や解除,書式のコピー,フィルハンドルを使ったデータや計算結果の連続入力ができる 60 入力したデータの合計や平均を求め,並べ替えができる 61 関数を使って計算したり、特定の文字や数字の個数を数えたりできる 62 目的に応じて適切なグラフを作ることができる 63 シートに名前や色をつけたり,増やしたりして情報を整理できる 64 ファイルを保存する際にパスワードを設定できる 65 合計や平均, 並べ替えを用いて成績処理ができる 66 インターネット上の統計データを適切なグラフにまとめ,提示用教材を作成できる 67 音声データの一部を削除や複製をしたり、全体のテンポを変えたりして、曲の長さを調整できる 68 複数の曲をフェードイン,フェードアウトを使って自然につなぐことができる 69 目的に応じて音声データを WAV や MP3などに変換して保存できる 70 シーケンサ(作曲ソフト)を使って複数のパートを持つ曲の MIDI ファイルを作成できる 71 音源を変えたり特定のパートだけを演奏させたりできる 72 シーケンサを使って学校の Web ページから公開する曲を作成できる 73 運動会の演技に使う曲を子どもの動きに合わせて編集し,CD−R に保存できる 74 撮影したビデオカメラの映像をコンピュータに取り込むことができる 75 いくつかのビデオクリップの必要なところだけつなげて一つのビデオファイルに編集できる 76 動画から静止画を切り出し,パンやズームを施してビデオファイルに挿入することができる

77 画面の切替効果(エフェクト)やクリップへの特殊効果(フィルタ)を設定できる 78 アニメーションを設定した文字タイトルをビデオに挿入できる 79 映像のオリジナル音声を削除したり音量を調整したりして,BGM をつけることができる 80 スローモーションや合成した動画(クロマキー合成)をビデオファイルに挿入できる 81 MPEG2や WMV など目的に応じたファイル形式で動画を DVD に保存できる 82 タイトルやスローモーションなどを用いた学習教材向けの動画ファイルを作成できる 83 撮影した映像を一つの作品に編集し DVD に保存することができる 84 プロジェクターとスクリーンを設置してパソコンの画面を投影できる 85 スライド全体のデザインや各スライドのレイアウトを設定できる 86 挿入する文字の色やサイズ、文字飾りや位置を変更して、アニメーションを設定できる 87 スライドに写真やイラスト,図形を取り込むことができる 88 スライドに動画を取り込んで再生することができる 89 ハイパーリンクをスライドに設定してクイズ形式のプレゼンを作ることができる 90 必要な形式の配付資料(ハンドアウト)を印刷できる 91 インターネットに公開されている写真や資料を使って提示用教材を作ることができる 92 アイコンタクトを取りながら効果的なプレゼン発表ができる 93 写真やイラスト, 水平線や壁紙を使った Web ページを作ることができる 94 Web ページにロゴや表を挿入することができる 95 別のページを作って index ファイルと相互にリンクさせることができる 96 校外学習や学校行事の写真を使って Web 形式のアルバムを作ることができる 97 Web ページから MIDI データや動画,フラッシュファイルが再生されるように設定できる 98 学校の Web ページから PDF ファイルをダウンロードできるように設定できる 99 学習に役立つリンク集を学年別,教科別に作成できる 100 著作権や個人情報の保護に配慮して学校や学級のホームページを作成し公開できる

#### 【2】教員としての ICT 活用指導力の評価規準(GSG スタンダード:教育的視点編)

- 1 教育の情報化とはどのような内容を指しているのか理解している
- 2 教育の情報化によってどのような教育的効果がもたらされるのか理解している
- 3 教育の情報化に関する行政(国,県,市)の施策を理解している
- 4 学校で扱う個人情報にはどのようなものがあるか理解している
- 5 個人情報保護のための条例やセキュリティポリシー,校内の内規などの内容を理解している
- 6 教材やソフト,データの使用に関してどのような行為が著作権に違反するのか理解している
- 7 コンプライアンスの意識を持って著作権に配慮しながら,著作物を活用している
- 8 肖像権の意味を理解し,どのような行為が肖像権を侵害するのか理解している
- 9 Web 上には不正で危険な情報があることを理解している
- 10 チェーンメールやフィッシング,不正請求などのスパムメールに適切に対処している
- 11 日頃からウイルス対策を行い、添付されたファイルがウイルスかどうかおおよそ判断できる
- 12 ウイルスやスパイウェアとはどのようなものか知り,感染する経路や方法を理解している
- 13 パスワード認証付きの USB メモリなどセキュリティ対策の技術や製品の動向に関心を持っている
- 14 教室でどのようにプロジェクタを使えば教育的効果を上げられるか理解している
- 15 教室でパソコンや実物投影機などを使えるようにプロジェクタのセッティングができる
- 16 ICT を活用して教室の掲示物を作成できる
- 17 校内 LAN でコンピュータやプリンターがつながっている仕組みを理解している
- 18 校務分掌のデータをファイルサーバから引き出して修正し、別名で保存できる
- 19 合計や並べ替えを用いて成績処理ができる
- 20 文書スキャナなども活用しながら PDF ファイルで文書の管理ができる

21 パソコンを使ってメールや掲示板をチェックできる 22 校外学習の写真などから Web アルバムを作成し,ファイルサーバに保存できる 23 運動会や修学旅行のビデオ映像を DVD に編集できる 24 教科書会社や教育関連団体のサイトから教材や教育用素材をダウンロードし利用できる 25 文字と写真,イラストを組み合わせて学習プリントやワークシートを作ることができる 26 文字や画像,動画や音楽をプレゼンソフトでまとめて教材を作ることができる 27 フラッシュを使った Web 教材を作ることができる 28 コンピュータ室の使わせ方や学習の進め方を理解している 29 基本的なパソコンの操作を指導し,安全にコンピュータを終了させる指導ができる 30 デジカメやビデオカメラなどの周辺機器を正しく安全に使わせることができる 31 キーボードの名称やそれぞれのキーの役割,ローマ字による日本語入力の方法を指導できる 32 ホームポジションを意識させタッチタイプを指導できる 33 日本語入力のオンオフや,カナ/ローマ字入力の切り替えの方法を指導できる 34 効率の良いかな漢字変換の方法や記号,人名漢字などの表示方法を指導できる 35 コンピュータがフリーズした際の対応の仕方を理解している 36 文字が正常に入力できなくなった際の回復のさせ方を理解している 37 児童生徒が保存したファイルがどこに保存されているか推察し,検索して探し出すことができる 38 デジカメ写真を使った1分間スピーチやプレゼンソフトを使った発表の指導ができる 39 漢字の書き順や書写をコンピュータの動画を使って指導できる 40 コンピュータを使った作文や文集,句集,新聞作りが指導できる 41 教科書や資料集,Web 上の資料をプロジェクタで提示して話し合う学習を指導できる 42 Web 上のデータからグラフや図表, 校区の地図を作成し、授業中に提示できる 43 校外学習の結果を写真やグラフ、表などを用いて模造紙にまとめ、発表する指導ができる 44 分度器やコンパスなどをプロジェクタで投影して算数教具の使い方が指導できる 45 算数プリント作成ソフトを用いてプリントを作成できる 46 コンピュータを使って図形やグラフ,関数の学習を指導できる 47 Web 上に公開されている学習ソフトをダウンロードして,一斉授業や個別学習で利用できる 48 デジカメの写真を使って実験や観察の様子をまとめさせることができる 49 地層や天体の動きなどをシミュレーション表示して学習指導ができる 50 薬品の扱いや実験器具の安全な使い方を動画教材で指導できる 51 学校探検などの活動でコンピュータ室の様子を知らせ,コンピュータに慣れさせることができる 52 お絵描きやマウスの練習などでコンピュータに親しませることができる 53 公園の遊具や季節の草花などをデジカメで撮影して発表する活動を指導できる 54 音楽データをコンピュータに取り込んで伴奏に利用できる 55 MIDI データを使ってパートごとに器楽演奏の練習をさせることができる 56 シーケンサー(作曲ソフト)を使って作曲の指導ができる 57 ICT を活用して道具の安全な使い方や作品制作のプロセス,鑑賞の学習を指導できる 58 コンピュータグラフィックスの制作を通じてデジタル表現に慣れ親しませることができる 59 評価や指導のために児童生徒の作品をデジカメで撮影し,整理して記録することができる 60 包丁やミシン,工具など道具の安全な使い方を動画で指導できる 61 表計算ソフトを活用して栄養バランスやカロリーの計算,小遣い帳のつけ方などを指導できる 62 調理実習の様子や被服の作品をデジカメやビデオで記録し評価や指導のために活用できる 63 Web 上の体育の動画教材をダウンロードして授業で利用できる 64 児童生徒の演技をデジカメやビデオで撮影して課題をつかませることができる 65 コンピュータの安全で健康的な使い方を保健の学習で指導できる 66 英語の正しい発音をコンピュータを使って指導できる

67 動画クリップを使って英会話のスキットを指導できる 68 テレビ会議や掲示板などを使って英語圏の学校と交流できる 69 小学校段階で指導すべき情報教育の内容を理解している 70 情報教育の学習活動を各教科や領域の中でどのように展開すればよいか理解している 71 毎年同じ時期に同じ内容で行う「定番メニュー」を作成し指導できる 72 情報の学習活動をスポット単元から合科単元,さらに教科横断的な単元へと発展させることができる 73 各学年の情報教育年間指導計画をスパイラル構造で作成できる 74 工場や博物館で実物を観察・記録したり,広報担当の人や学芸員に質問したりする方法を指導できる 75 図書館に行って図鑑や書籍で調べる方法を指導できる 76 メールや掲示板で質問したり,キーワードを工夫して Web 検索を行う方法を指導できる 77 集めたデータを数えたり分類したりして表やグラフにまとめたりする指導ができる 78 取材した内容や撮影した写真を壁新聞やポスターにまとめる指導ができる 79 調べたことを文書やプレゼン,Web ページにまとめる指導ができる 80 大きく分かりやすい発声やアイコンタクトなど身体メディアの大切さを指導できる 81 調べたことをポスターセッションやプレゼンで発表させる指導ができる 82 メールやチャット,掲示板などのコミュニケーションツールで適切に伝える指導ができる 83 学習活動ごとに自己評価を行わせ,成長や課題をつかませる指導ができる 84 学習成果物をデジタル情報で記録しポートフォリオにまとめさせることができる 85 ルーブリックを使って総合的な課題解決能力を観点ごとに評価できる 86 情報を発信する際に,どのように相手が受け止めるか気持ちをくみ取らせる指導ができる 87 ケーススタディーを用いて正しい状況判断を培う指導ができる 88 コミュニケーションツールを使って情報のやりとりを実際に体験させる指導ができる 89 人権侵害や社会のルールを破る行為を許さない心情を育てる指導ができる 90 情報活用の際に個人情報や著作権を保護する指導ができる 91 携帯の正しい使い方やマナーが指導できる 92 Web 上の危険で有害な情報に対する正しい対処法が指導できる 93 ブログやプロフへの書き込みなど、安易な個人情報の発信は危険であることを指導できる 94 長時間パソコンや携帯を使うと健康上の問題が生じることがあることを指導できる 95 ID とパスワードの保護や不正アクセスの防止を指導できる 96 ウイルスやスパイウェアに対する正しい対処法を指導できる 97 迷惑メールやチェーンメールが児童生徒に届いた際の適切な対処法を指導できる 98 学校裏サイトに中傷が書き込まれたり個人情報が暴露されたりした場合の適切な対処法を理解している 99 Web アクセシビリティーに配慮した Web ページを作成できる 100 個人情報や著作権,肖像権に配慮しながら学級や学校の様子をホームページから発信できる